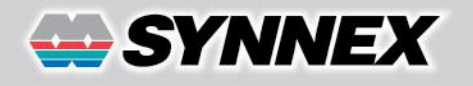

## **G-Sync และ FreeSync 2 เทคนิควิธีที่แตกต่าง แต่เพื่อการแสดงภาพที่สมบูรณ์แบบเหมือนกัน**

ทุกครั้งที่เล่นเกม 3**D** ภาพแต่ละภาพจะถูกคำนวณอย่างละเอียด และเรนเดอร์ขึ้นมาอย่างสมบูรณ์โดย GPU หรือชิปกราฟิกของการ์ดแสดงผล ิ จากนั้นข้อมูลภาพที่สมบูรณ์ซึ่งประกอบไปด้วยตำแหน่ง สีและองค์ประกอบที่

เกี่ยวข้อของแต่ละพิกเซลจะถูกนำไปเก็บอยู่ในส่วนที่เรียกว่า Frame Buffer ก่อนที่จะส่งต่อไปยัง DAC เพื่อแปลงให้เป็นสัญญาณ ้ คนาล็คก หรือส่งไปยังจอภาพเพื่อให้แสดงภาพดังกล่าวนั้นขึ้นมาบนหน้าจอ

กระบวนการท างานเช่นนี ้จะเกิดขึ ้นอย่างรวดเร็วและต่อเนื่อง โดยภายในเวลา 1 วินาทีจอภาพ 60Hz จะแสดงภาพ 3D ที่

TECH

ได้จากการเรนเดคร์ของ GPU จำนวน 60 ภาพโดยแต่ละภาพจะใช้ เวลา 1/60 วินาทีคงที่ตลอดเวลา ในขณะที่การเรนเดอร์ภาพในแต่ ิ ละวินาทีของ GPU นั้นจะไม่มีความแน่นอน เนื่องจากจำนวนภาพที่ GPU สามารถเรนเดอร์ได้จะขึ ้นอยู่กับสถานการณ์และลักษณะของ สภาพแวดล้อมภายในเกมที่เปลี่ยนแปลงไป แต่อย่างไรก็ดี GPU จะ ี เรนเดอร์ภาพให้ได้ภายในระยะเวลาที่สั้นที่สุด และในหลายๆ ครั้งก็ ่ มักจะเร็วกว่าจังหวะการรีเฟรชของจอภาพ ดังนั้นเมื่อภาพถูกส่งมา แสดงผลบนหน้าจอทันทีก่อนที่จอภาพจะมีการรีเฟรช ภาพที่ถูกแสดง ้ ออกมาจึงมีข้อผิดพลาดเกิดขึ้น โดยภาพจะมีลักษณะเหมือนกับถูกฉีก ขาดหรือเป็นภาพ 2 ภาพ (หรือมากกว่า) ที่วางต่อกันไม่ถูกต้อง

### **แก้ไขให้ถูกต้องได้เม่ือใช้V-Sync**

อย่างไรก็ตามปัญหาที่เกิดขึ ้นกับการแสดงภาพนี ้ก็สามารถแก้ไขให้ถูกต้องได้ด้วยการใช้เทคนิค V-Sync (Vertical Synchronization) ซึ่งจะบังคับให้ GPU ทำการแก้ไขข้อมูลใน Frame Buffer ตามจังหวะการรีเฟรชของจอภาพ หรือกล่าวได้ว่า

ิจอภาพจะแสดงภาพต่อไปได้ก็ต่อเมื่อแสดงภาพก่อนหน้านั้นเสร็จ แล้วเท่านั้น ด้วยเหตุนี้ภาพที่ปรากฏออกมาจึงมีถูกต้อง ไม่มีการฉีก ขาดหรือรอยต่อที่ผิดพลาดเกิดขึ้นเลย แต่อย่างไรก็ตามการใช้ เทคนิค V-sync ก็มีผลกระทบกับแสดงผลโดยรวมไม่น้อย เพราะผล จากการหน่วงเวลาการแก้ไขข้อมูลในFrame Buffer ของ GPU

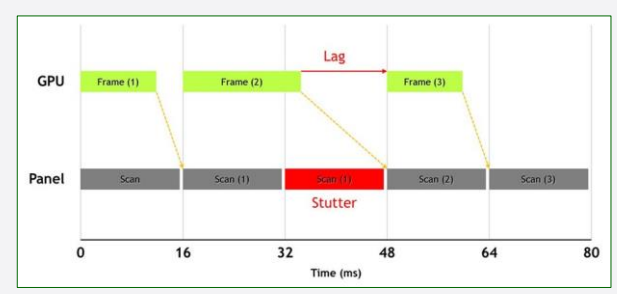

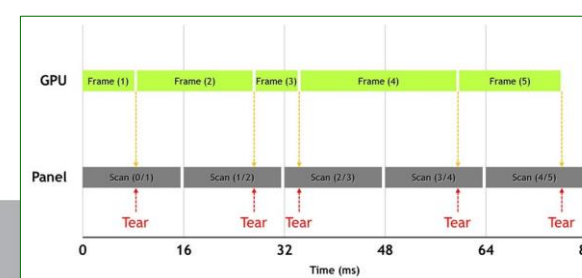

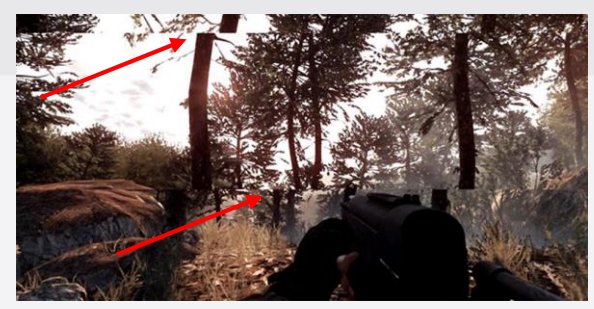

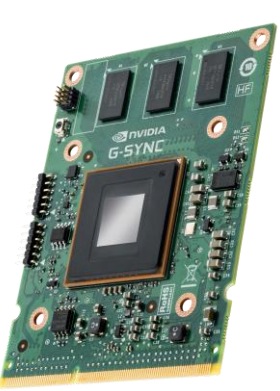

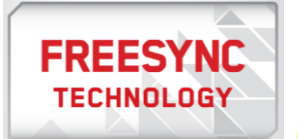

**INSIGHT** 

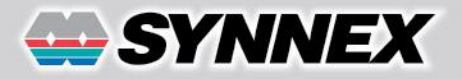

# TECH **INSIGHT**

ทำให้การแสดงภาพไม่มีความไหลลื่นเท่าที่ควร เนื่องจากถูกจำกัดอยู่เพียง 60 ภาพต่อวินาทีเท่านั้น ในขณะเดียวกันการแสดงภาพ ซ้ำอันเนื่องมาจากการเรนเดอร์ที่อาจจะใช้เวลานานกว่าช่วงเวลาการรีเฟรชของ GPU ก็ทำให้เกิดการหน่วง และทำให้ได้ภาพที่ขาด ้ ความต่อเนื่องด้วย ซึ่งนั่นทำให้ความรู้สึกในขณะเล่นเกมแย่มากขึ้นไปอีก ดังนั้นผู้ที่เล่นเกมอย่างจริงจังส่วนใหญ่มักจะยอมให้มีการ แสดงภาพที่มีลักษณะฉีกขาดมากกว่า

### **จบปัญหาด้วย G-Sync และ FreeSync**

เพื่อเป็นการแก้ปัญหาที่เกิดขึ้น จอภาพกับ GPU จะต้องมีจังหวะการทำงานที่สัมพันธ์กัน ซึ่งวิธีที่เหมาะสม ที่สุดก็คือ การควบคุมจอภาพให้แสดงภาพได้ตามการ เรนเดคร์ของ GPU นั่นคือการทำให้จอภาพสามารถ

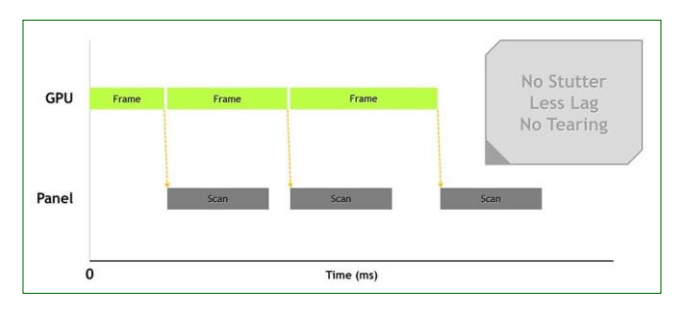

เปลี่ยนแปลงอัตราการรีเฟรชของตัวเองได้ตลอดเวลาซึ่ง Nvidia ก็ได้แสดงให้เห็นแล้วด้วยเทคนิค G-Sync ที่เป็นโมดูลฮาร์ดแวร์ ชนิดพิเศษ ซึ่งจะถูกติดตั้งเข้ากับวงจรอิเล็กทรอนิกส์ของจอภาพโดยตรง เพื่อทำหน้าที่ควบคุมจอภาพให้แสดงภาพได้อย่างถูกต้อง และสัมพันธ์กับการเรนเดอร์ของ GPU นั่นคือเมื่อมีการเรนเดอร์ภาพแล้ว G-Sync จะบังคับให้จอภาพแสดงภาพนั้นทันทีโดยไม่ ้ต้องรอการรีเฟรช ซึ่งทำให้ภาพถกนำมาแสดงบนหน้าจอทั้งหมด โดยไม่มีข้อผิดพลาดและไม่มีความหน่วงเกิดขึ้นเลย

อย่างไรก็ตามเทคนิค FreeSync ซึ่งเป็นวิธีการแก้ปัญหาของการ์ด Radeon รุ่นใหม่ก็มีลักษณะแตกต่างออกไป เพราะ แทนที่จะใช้อุปกรณ์พิเศษเหมือนอย่างเทคนิค G-Sync การควบคุมการแสดงผลของจอภาพของเทคนิค FreeSync จะทำผ่าน Adaptive Sync ที่ VESA นำมารวมไว้ในข้อกำหนดของมาตรฐาน DisplayPort 1.2a ซึ่ง GPU หรือชิปกราฟิก Radeon สามารถ ควบคุมการแสดงผลของจอภาพที่รองรับการท างานได้โดยตรง โดยมีอัตรารีเฟรชสูงสุด 240Hz

#### **ทางเลือกและข้อก าหนดการใช้งาน**

G-Sync และ FreeSync ต่างก็สามารถแก้ปัญหาการแสดงภาพฉีกขาดอย่างได้ผล โดยไม่มีการฉุดรั้งประสิทธิภาพการ แสดงผลของระบบโดยรวม แต่เนื่องจากเทคนิคทั้งสองนี้ไม่สามารถทำงานร่วมกันได้ ดังนั้นจึงต้องเลือกใช้เพียงวิธีใดวิธีหนึ่ง ซึ่งใน กรณีของเทคนิค G-Sync นั้น นอกจากจอภาพที่ใช้จะต้องเป็นรุ่นที่มีโมดูล G-Sync ติดตั้งอยู่ภายในแล้ว จะต้องใช้การ์ดแสดงผล

AMD FreeSync™ technology (or DP Adaptive-Sync)  $\blacktriangledown$  Enable

GeForce ตั้งแต่รุ่น GTX 650 Ti Boost ขึ้นไปแล้วเชื่อมต่อด้วยพอร์ต DisplayPort 1.2 ด้วย ส่วนการตั ้งค่าการใช้งานก็เพียงแค่เปิดใช้งาน G-Sync และกำหนด Vertical Sync ให้เป็น G-Sync ในไดรเวอร์ที่รองรับ การทำงาน

ี สำหรับการใช้เทคนิค FreeSync นั้นแน่นอนว่าจะต้องใช้การ์ด Radeon เท่านั้น ซึ่งก็มีทั้ง R7 260, 260x และตระกูล R9 ์ตั้งแต่รุ่น 285 เป็นต้นไป (รวมทั้งซีพียูที่มีกราฟิก Radeon อีกจำนวน 6 รุ่น) และเมื่อเชื่อมต่อกับจอภาพที่รองรับ FreeSync ด้วย พอร์ต DisplayPort 1.2a แล้ว ก็เพียงแค่เปิดใช้งาน FreeSync ในซอฟต์แวร์ Catalyst Control Center เท่านั้น